Dell PowerEdge R820 Guide de mise en route

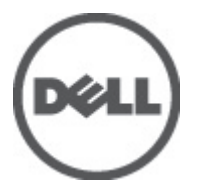

Modèle réglementaire: E21S Series Type réglementaire: E21S001

# Remarques, précautions et avertissements

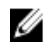

REMARQUE: une REMARQUE indique des informations importantes qui peuvent vous aider à mieux utiliser l'ordinateur.

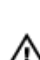

PRÉCAUTION: une PRÉCAUTION vous avertit d'un risque d'endommagement du matériel ou de perte de données si les consignes ne sont pas respectées.

AVERTISSEMENT: un AVERTISSEMENT signale un risque d'endommagement du matériel, de blessure corporelle, voire de mort.

#### Les informations que contient cette publication sont sujettes à modification sans préavis. **©** 2011 Dell Inc. Tous droits réservés. Imprimé aux États-Unis

La reproduction de ce document, de quelque manière que ce soit, sans l'autorisation écrite de Dell Inc. est strictement interdite.

Marques commerciales utilisées dans ce document : Dell™, le logo Dell, Dell Precision™, OptiPlex™, Latitude™, PowerEdge™, PowerVault™, PowerConnect™, OpenManage™, EqualLogic™, Compellent™, KACE™, FlexAddress™ et Vostro™ sont des marques commerciales de Dell Inc. Intel®, Pentium®, Xeon®, Core® et Celeron® sont des marques déposées d'Intel Corporation aux États-Unis et dans d'autres pays. AMD® est une marque déposée, et AMD Opteron™, AMD Phenom™ et AMD Sempron™ sont des marques commerciales d'Advanced Micro Devices, Inc. Microsoft®, Windows®, Windows Server®, Internet Explorer®, MS-DOS® et Windows Vista® sont des marques commerciales ou déposées de Microsoft Corporation aux États-Unis et/ou dans d'autres pays. Red Hat® et Red Hat® Enterprise Linux® sont des marques déposées de Red Hat, Inc. aux États-Unis et/ou d'autres pays. Novell® et SUSE® sont des marques déposées de Novell Inc. aux États-Unis et dans d'autres pays. Oracle® est une marque déposée d'Oracle Corporation et/ou de ses filiales. Citrix®, Xen®, XenServer® et XenMotion® sont des marques commerciales ou déposées de Citrix Systems, Inc. aux États-Unis et/ou dans d'autres pays. VMware®, Virtual SMP®, vMotion®, vCenter® et vSphere® sont des marques commerciales ou déposées de VMware, Inc. aux États-Unis ou dans d'autres pays. IBM® est une marque déposée d'International Business Machines Corporation.

D'autres marques et noms commerciaux peuvent être utilisés dans cette publication pour faire référence aux entités se réclamant de ces marques et noms ou à leurs produits Dell Inc. rejette tout intérêt exclusif dans les marques et noms ne lui appartenant pas.

 $2011 - 11$ 

Rev. A00

# Installation et configuration

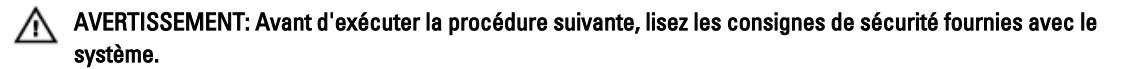

# Déballage d'un système en rack

Sortez le système de son emballage et identifiez chaque élément.

Assemblez les rails et installez le système dans le rack en suivant les consignes de sécurité et les instructions d'installation du rack fournies avec votre système.

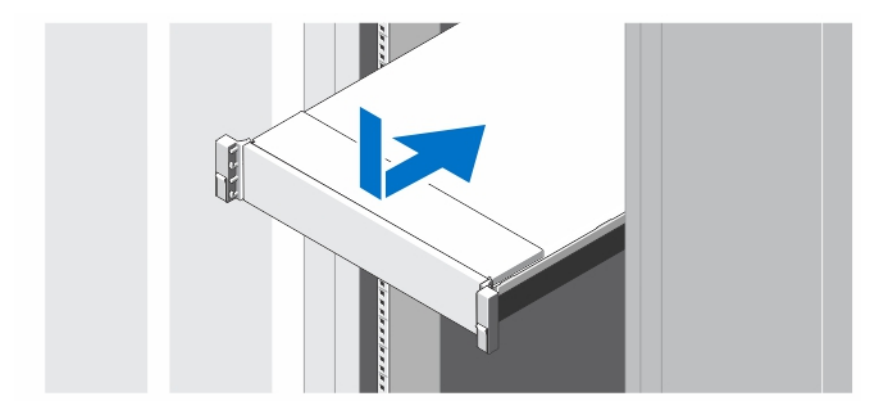

Figure 1. Installation des rails et du système dans un rack

### En option : connexion du clavier, de la souris et du moniteur

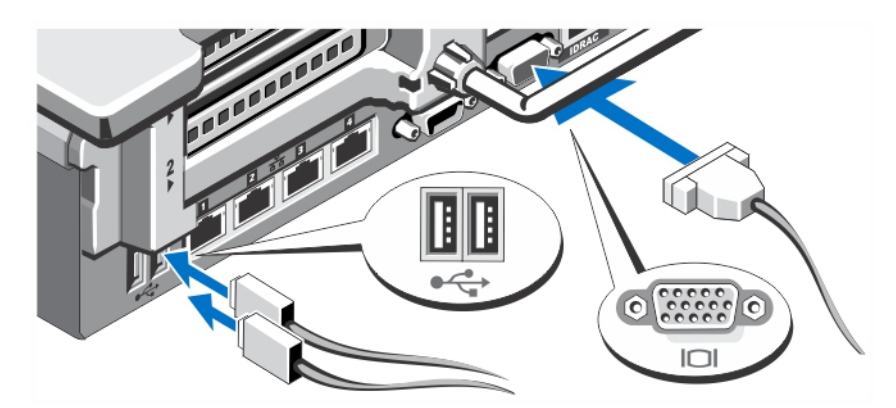

Figure 2. En option : connexion du clavier, de la souris et du moniteur

Connectez le clavier, la souris et le moniteur (facultatif).

Les connecteurs à l'arrière du système sont assortis d'icônes indiquant quels câbles brancher à chaque connecteur. Assurez-vous de serrer les vis (le cas échéant) sur le connecteur du câble du moniteur.

### Branchement du ou des câbles d'alimentation

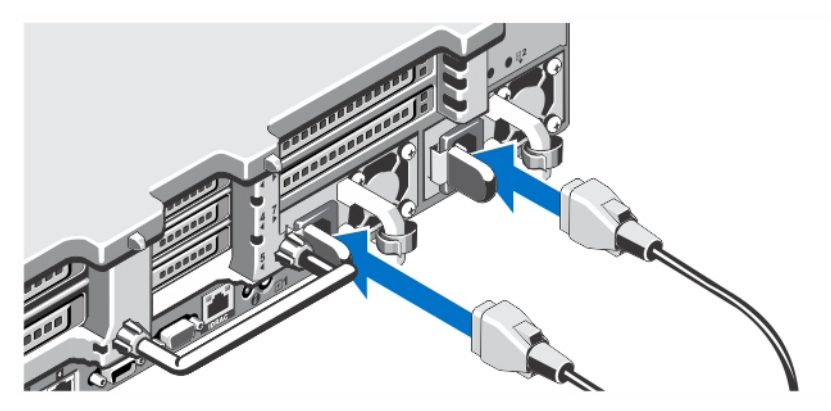

Figure 3. Branchement du ou des câbles d'alimentation

Connectez le ou les câbles d'alimentation au système et, si vous utilisez un moniteur, branchez son câble d'alimentation.

### Fixation du ou des câbles d'alimentation

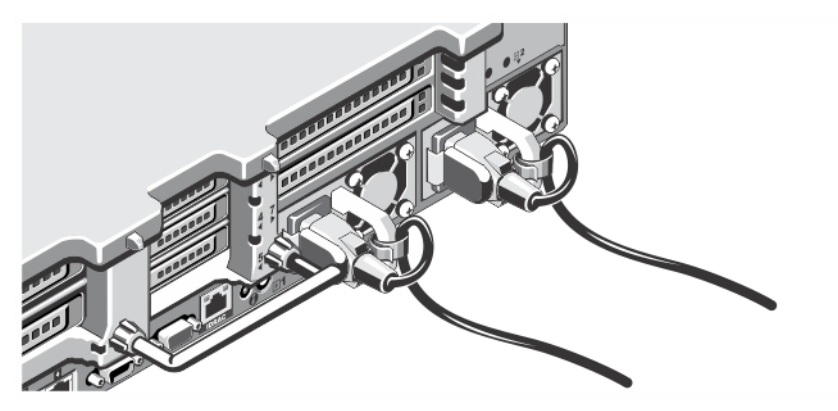

Figure 4. Fixation du ou des câbles d'alimentation

Faites une boucle comme indiqué dans l'illustration et attachez le(s) câble(s) d'alimentation du système au clip. Branchez ensuite l'autre extrémité du ou des câbles sur une prise de courant mise à la terre ou sur une source d'alimentation autonome (onduleur ou unité de distribution de l'alimentation [PDU]).

### Mise sous tension du système

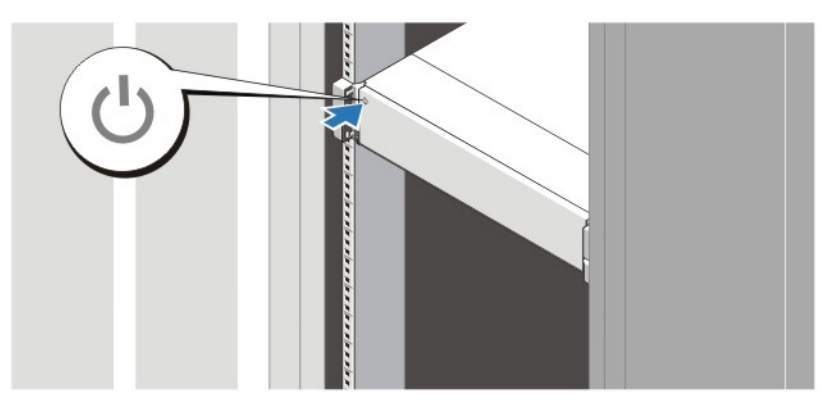

### Figure 5. Mise sous tension du système

Appuyez sur le bouton d'alimentation du système. Le voyant d'alimentation devrait s'allumer.

### Installation du cadre en option

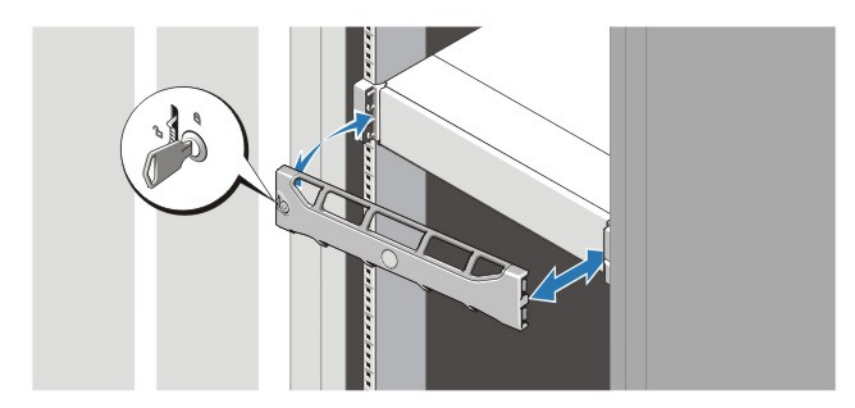

#### Figure 6. Installation du cadre en option

Installez le cadre (facultatif).

### Finalisation de l'installation du système d'exploitation

Si un système d'exploitation était préinstallé sur votre ordinateur, reportez-vous à la documentation du système d'exploitation livrée avec votre système. Pour une première installation du système d'exploitation, reportez-vous à la documentation concernant l'installation et la configuration de votre système d'exploitation. Assurez-vous que le système d'exploitation est bien installé avant d'installer du matériel ou logiciel n'ayant pas été fourni avec le système.

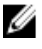

REMARQUE: pour obtenir les dernières informations sur les systèmes d'exploitation pris en charge, rendez-vous sur le site dell.com/ossupport.

### Contrat de licence des logiciels Dell

Avant d'utiliser votre système, veuillez lire le contrat de licence du logiciel Dell fourni avec celui-ci. Vous devez considérer les CD, DVD, ou disquettes du logiciel installé par Dell comme étant des copies de SAUVEGARDE du logiciel installé sur le disque dur de votre système. Si vous n'acceptez pas les termes du contrat, veuillez appeler le numéro d'assistance client. Les clients aux États-Unis doivent appeler le 800-WWW-DELL (800-999-3355). Les clients en-dehors des États-Unis doivent se rendre sur support.dell.com et sélectionner leur pays ou région en haut de la page.

## Autres informations utiles

AVERTISSEMENT: Reportez-vous aux informations concernant la sécurité et les réglementations livrées avec votre système. Les informations sur la garantie peuvent être incluses dans ce document ou bien dans un document séparé.

- Le Manuel de l'utilisateur fournit des informations concernant les fonctionnalités du système et décrit comment dépanner le système et installer ou remplacer des composants système. Ce document est disponible en ligne à l'adresse support.dell.com/manuals.
- La documentation fournie avec le rack indique comment installer le système dans un rack.
- Tous les supports fournis avec le système contiennent de la documentation et des outils permettant de configurer et de gérer le système, notamment les supports du système d'exploitation, du logiciel de gestion du système, des mises à jour système et des composants système que vous avez achetés avec le système.

REMARQUE: vérifiez toujours si des mises à jour sont disponibles sur le site support.dell.com/manuals et lisez les informations de mise à jour en premier, car elles remplacent souvent les informations que contiennent les autres documents.

### Obtention d'une assistance technique

Si vous ne comprenez pas une procédure décrite dans ce guide ou si le système ne fonctionne pas comme prévu, consultez votre Manuel du propriétaire. Dell offre des formations et certifications sur le matériel approfondies. Pour des informations supplémentaires, voir dell.com/training. Ce service n'est pas offert dans toutes les régions.

## Informations NOM

Les informations suivantes, qui s'appliquent à l'appareil décrit dans ce document sont fournies conformément aux exigences de la Norme Officielle Mexicaine (NOM) :

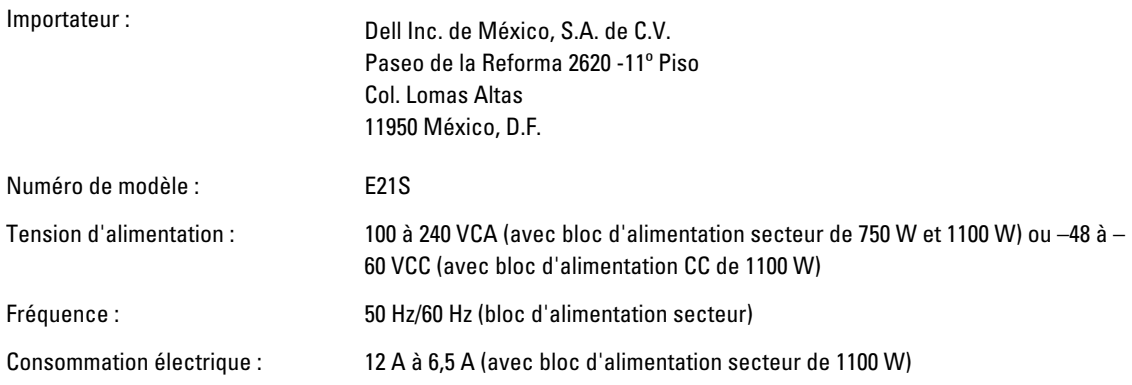

10 A à 5 A (avec bloc d'alimentation secteur de 750 W) 32 A (X 2) (avec bloc d'alimentation CC de 1100 W)

# Caractéristiques techniques

REMARQUE: Les caractéristiques suivantes se limitent à celles que la législation impose de fournir avec le système. Pour une liste complète des caractéristiques actuelles de votre ordinateur, consultez le site Web support.dell.com.

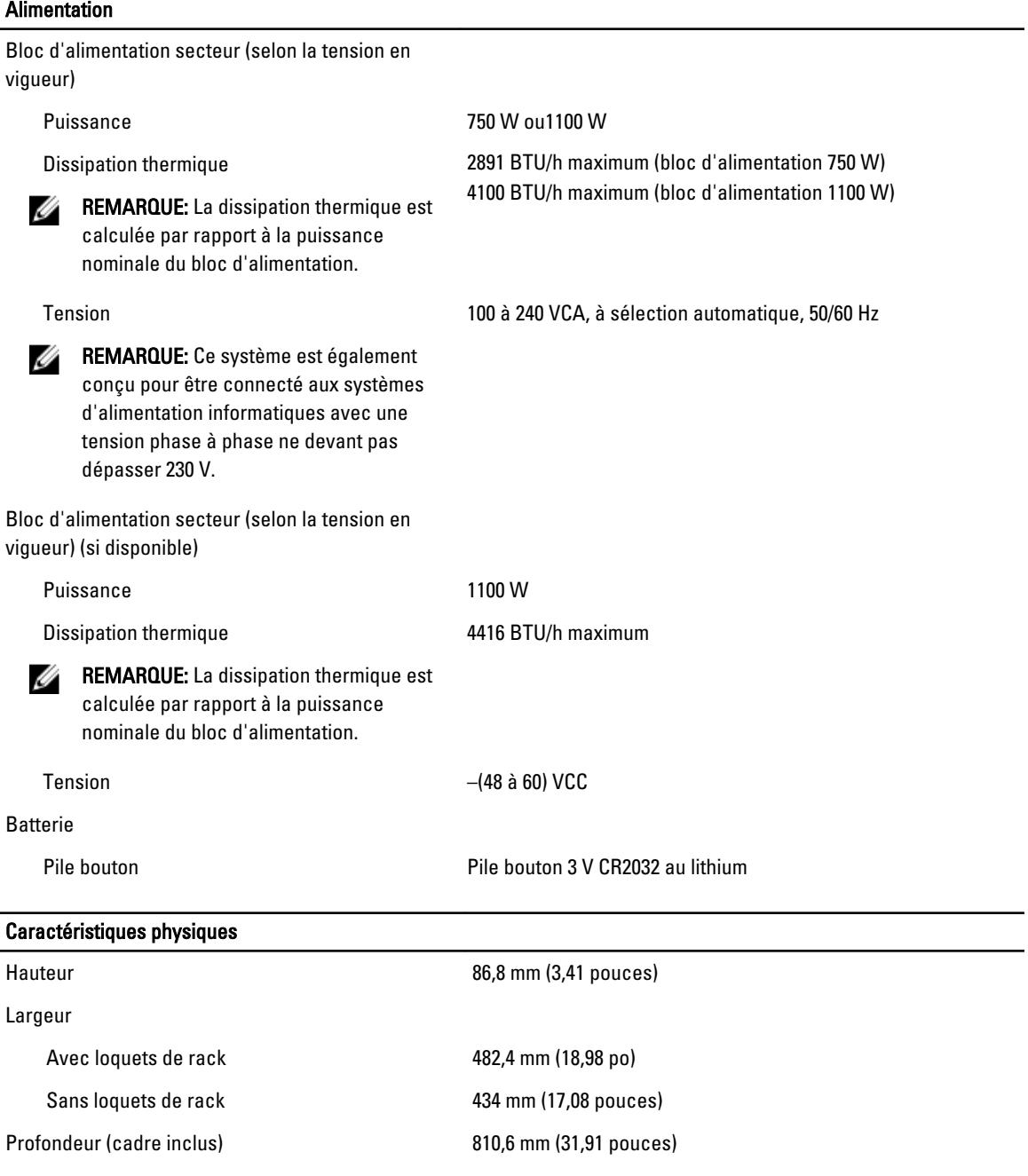

### Caractéristiques physiques

Poids (maximal) 29,5 kg (65,036 livres)

Poids (à vide) 22,45 kg (49,494 livres)

### Conditions environnementales

REMARQUE: Pour en savoir plus sur les mesures d'exploitation liées à différentes configurations spécifiques, U rendez-vous sur dell.com/environment\_datasheets.

### Température :

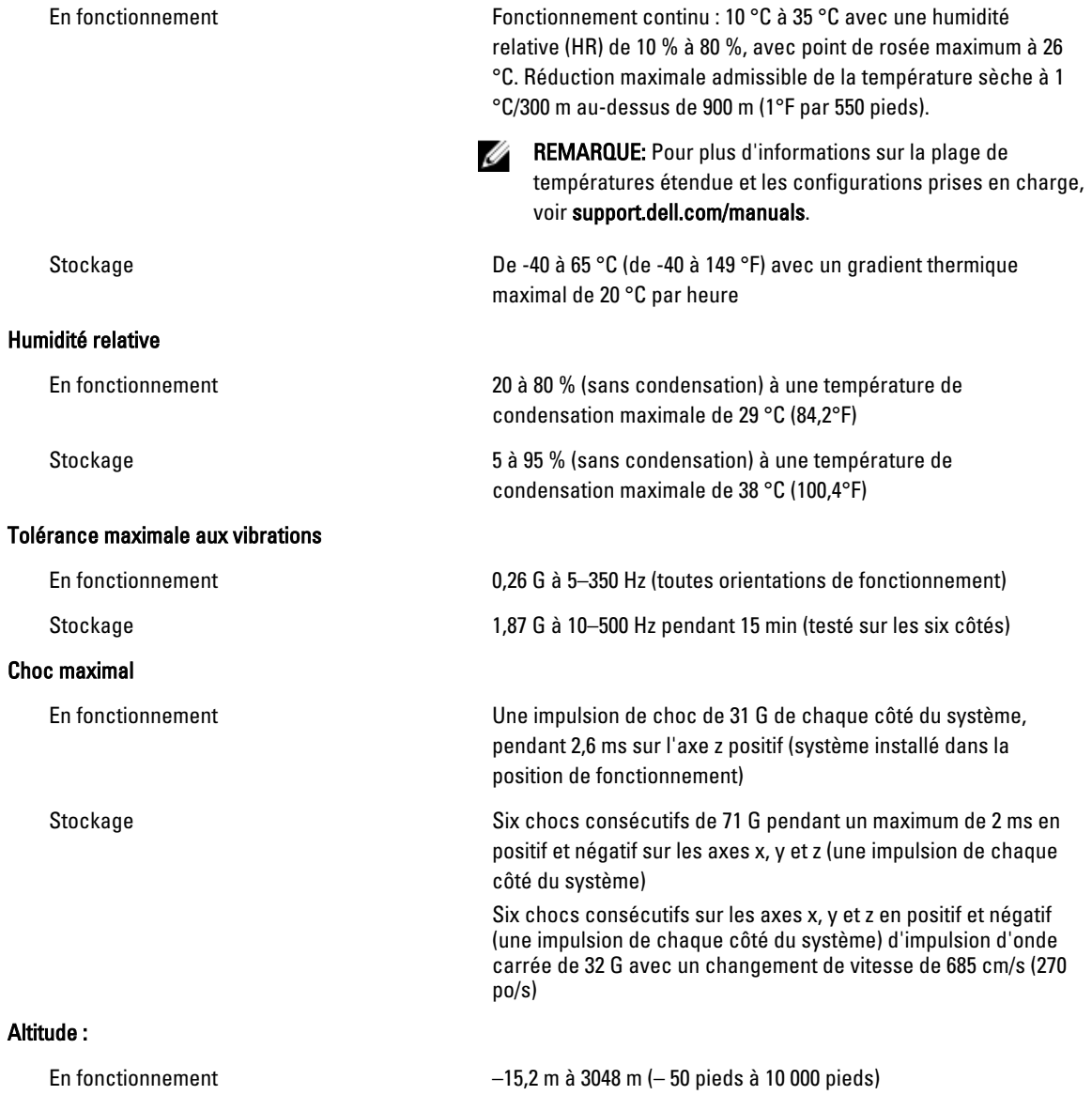

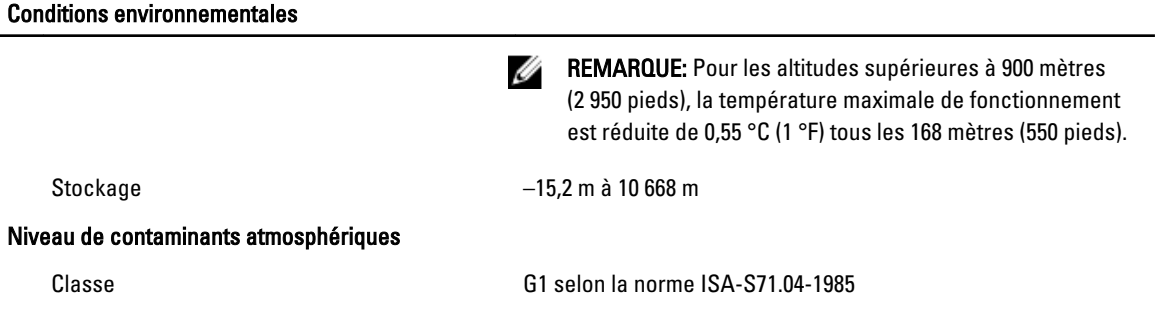